# Conference Room Technology - International Business Center Snyder Idea Lab (IBC 101)

This document will demonstrate how to use the audiovisual equipment for Room 101 in the International Business Center.

- Equipment
- Using the Touch Panel
- Using the PC
- Additional Support

## **Equipment**

These rooms are equipped with the following equipment:

- Television Display
- Windows computer
- Mouse and Keyboard
- Apple TV
- Sound through TV
- Webcam with microphone

#### **Using the Touch Panel**

When walking into the space, all of the equipment and controls are located under the TV.

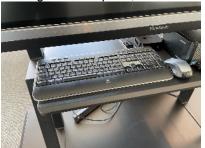

• Using the remote control or the buttons in the bottom-right corner of the TV, turn the power on.

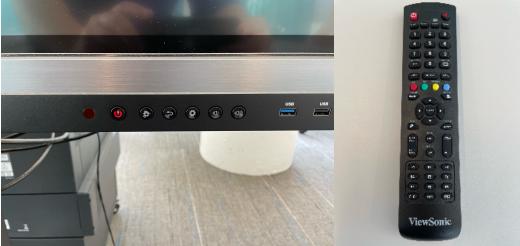

- Use the input select button to select the input:
  - Apple TV (HDMI 3)
    - Once the Apple TV input is selected, the controls screen will appear allowing for remote commands.

- Desktop Computer (Display Port)
  - Wireless mouse and keyboard available on the conference table for control of the PC computer.
- Laptop (HDMI 2)
  - Use the HDMI cable under the TV to connect a laptop.

# Using the PC

- After the PC screen is displayed, enter your username and password to log in.
  - If using Zoom, select the Microsoft camera and microphone.

### **Additional Support**

• If you require additional support for the technology in this space, you can call 561-237-7979 or email supports ervices@lynn.edu.